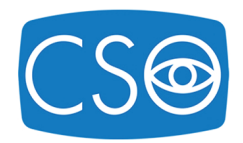

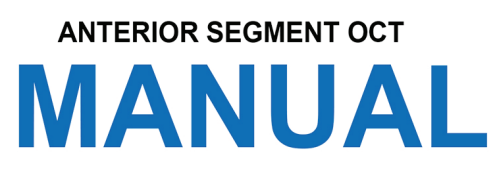

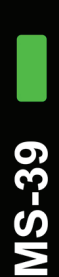

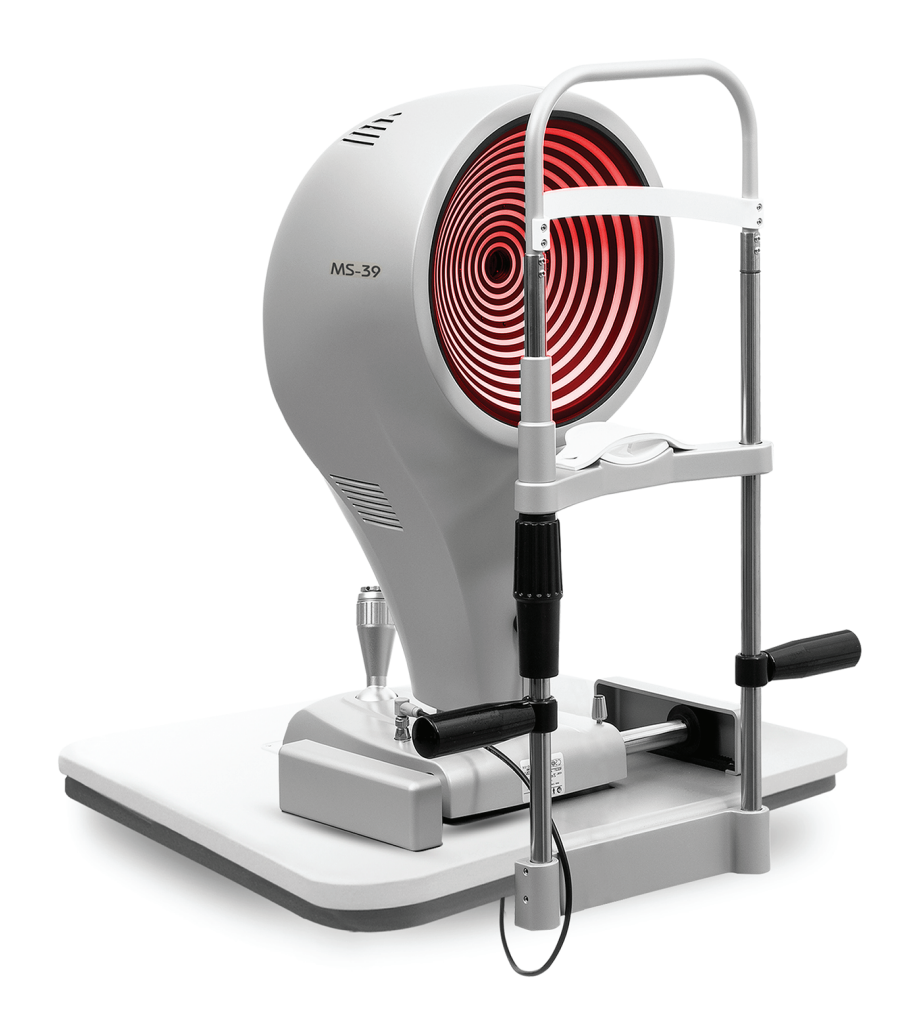

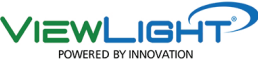

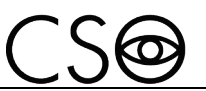

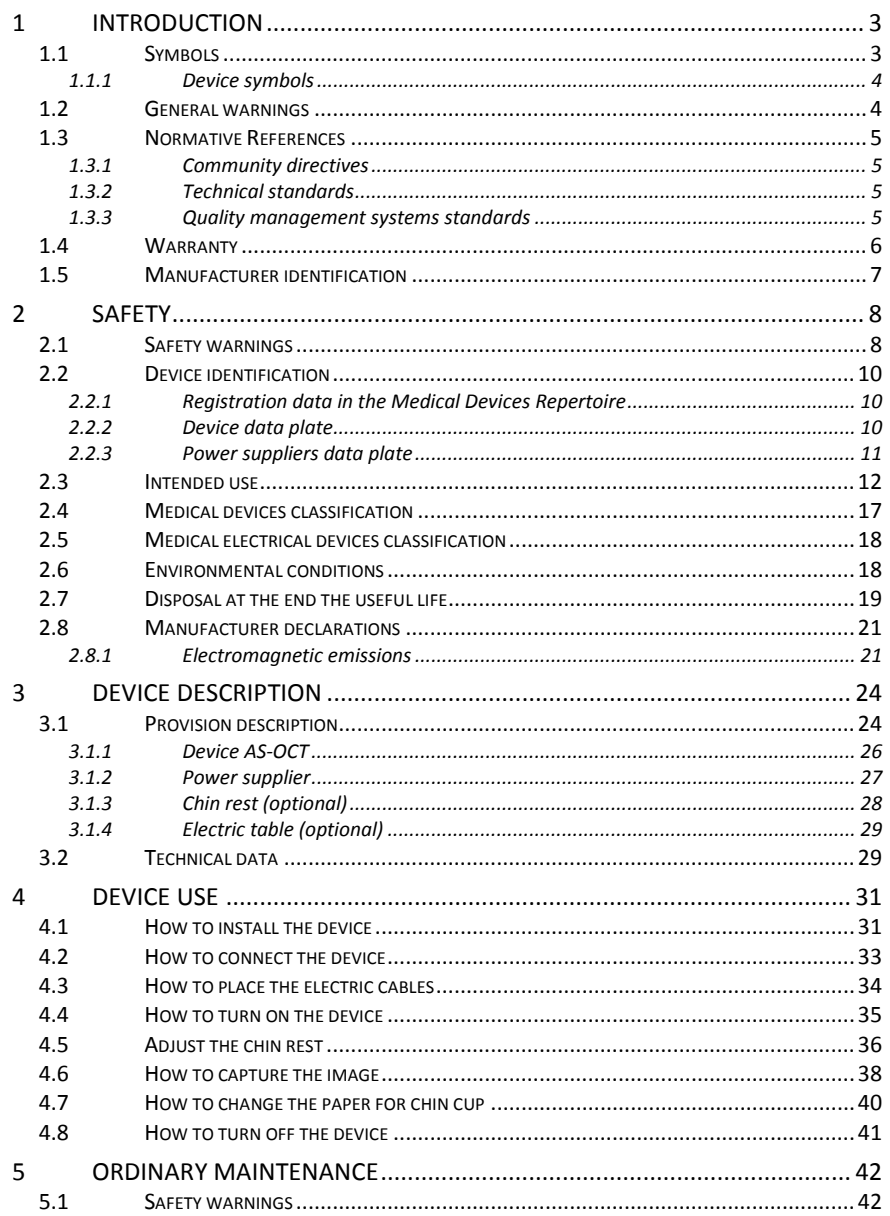

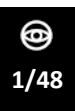

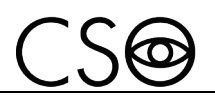

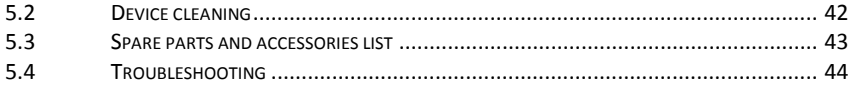

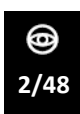

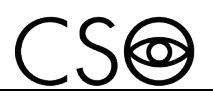

#### **1 INTRODUCTION**

The device is the result of a long research period, conducted by experts to give the product technical innovation, quality and design. The device can be easily used thanks to the guided manual capture and the electronic control of all the functions of the device.

#### **1.1 SYMBOLS**

Within the information for use, on the package or on the device, there can be the following symbols:

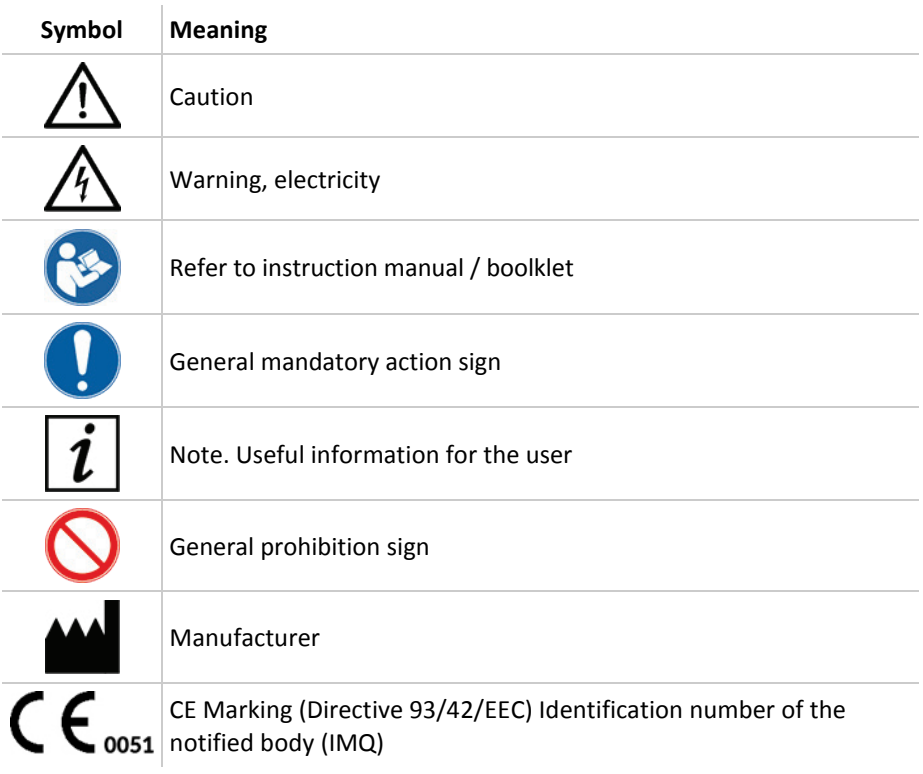

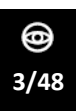

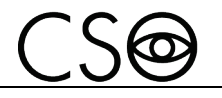

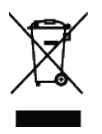

Waste disposal in compliance with the Directive 2012/19/EU (WEEE), and 2011/65/EU (RoHS II)

### **1.1.1 DEVICE SYMBOLS**

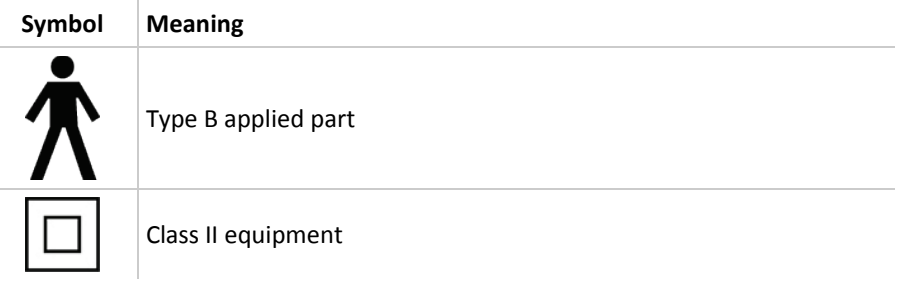

#### **1.2 GENERAL WARNINGS**

THESE INFORMATION FOR USE REFER TO THE DEVICE AS-OCT MODEL MS-39 ("DEVICE" FROM NOW ON).

THE ORIGINAL TEXT IS IN ITALIAN.

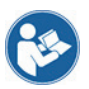

Before using the device or if you don't use it since a long time, read carefully this information for use. Read the instructions given in the information manual and reported on the device.

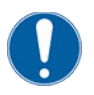

Keep this manual close by for future consultation. If you should decide to sell this appliance to other people, remember to also include these instructions, complete and readable

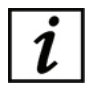

Keep the original box and packaging, as the free-of-charge service does not cover any damage resulting from inadequate packaging of the product when this is sent back to an Authorized Service Center.

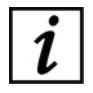

Verify the presence of damage signs on the device caused by the transport/storage, before using the device.

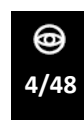

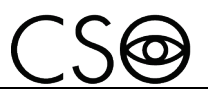

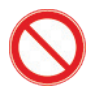

It is forbidden to reproduce, totally or partially, texts and images contained in this information for use without the written authorization of the Manufacturer.

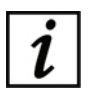

The Manufacturer reserves himself the right to modify the contents of the information for use, without notice.

## **1.3 NORMATIVE REFERENCES**

### **1.3.1 COMMUNITY DIRECTIVES**

- Directive 93/42/EEC and subsequent modifications and integrations concerning medical devices
- Directive 2012/19/EU on waste electrical and electronic equipment (WEEE)

### **1.3.2 TECHNICAL STANDARDS**

- IEC 60601-1: 2005 + A1:2012 Medical electrical equipment Part 1: General requirements for basic safety and essential performance
- EC 60601-1-2:2014 Edition 4 Collateral Standard: Electromagnetic disturbances - Requirements and tests
- UNI EN ISO 15004-1:2009 Ophthalmic Instruments. Fundamental requirements and test methods - Part 1: General requirements applicable to all ophthalmic instruments
- UNI EN ISO 15004-2:2007 Ophthalmic Instruments. Fundamental requirements and test methods - Part 2: Light hazard protection
- UNI CEI EN ISO 14971:2012 Medical devices. Application of risk management to medical devices.
- UNI EN ISO 19980:2012 Ophthalmic instruments Corneal topographers

### **1.3.3 QUALITY MANAGEMENT SYSTEMS STANDARDS**

- UNI CEI EN ISO 13845:2016 Medical devices. Quality management systems - Requirements for regulatory purposes

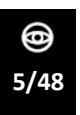

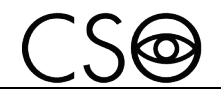

### **1.4 WARRANTY**

The Manufacturer is responsible for the device conformity to the Community directive 93/42/EEC as amended by the 2007/47/EC for:

- features
- safety and reliability
- CE marking

The Manufacturer refuses any responsibility for:

- installation and activation not activated in conformity to the indications and the precautions reported in the information for use
- use not in compliance with the information for use and precautions reported in the information for use
- use of accessories or spare parts not provided or suggested by the Manufacturer
- repairs and safety controls not effectuated by expert, qualified, trained and personnel authorized by the Manufacturer
- electrical system of the space where the device is installed not in compliance with the technical standards, the laws and regulations in effect in the country of installation of the device
- direct or indirect consequences or damages to objects or persons, originating from the improper use of the device or erroneous clinical analysis originating from its use

The Manufacturer guarantees the device for 24 months after invoicing The Warranty includes the substitution, at the Manufacturer's or an Authorized Service Center, of components and materials and the relative labor. The shipping and transport fees are to be paid by the client.

The warranty does not cover:

- reparations of faults originating from natural disasters, mechanical shocks (fall, hit, etc), electrical system faults, negligence, improper use, maintenance or reparations carried out with non-original materials
- any other improper use or not intended by the Manufacturer
- damages caused by service lack or inefficiency, originating by causes or circumstances out of the Manufacturers control

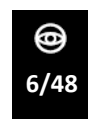

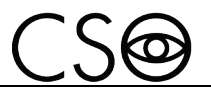

- the parts subject to usage and/or deterioration originating from the normal use and those that might be broken because of an improper use or maintenance carried out by personnel nonauthorized by the Manufacturer.

To ask maintenance interventions or to have technical information about the device, address to an Authorized Service Center or directly to the device Manufacturer.

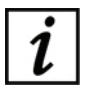

The client will not be refunded for damages originating from the device halt.

## **1.5 MANUFACTURER IDENTIFICATION**

CSO S.r.l.

Costruzione Strumenti Oftalmici Via degli Stagnacci, 12/E 50018 - Badia a Settimo (Fi) - ITALY phone: +39-055-722191 - fax +39-055-721557 cso@csoitalia.it www.csoitalia.it

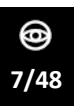

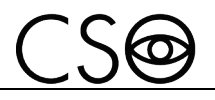

# **2 SAFETY**

### **2.1 SAFETY WARNINGS**

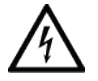

#### **DANGER**

**Electric shock danger. Don not let water fall on the device. Do not immerse the device in water or other liquids.**

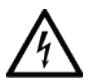

#### **DANGER**

**Electric shock danger. If the power cables are damaged they must be replaced in an Authorized Service Center to prevent any risk.**

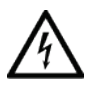

### **DANGER**

**Electric shock danger. Unplug the power cable from the mains socket before disinfecting the device and before any maintenance operation.**

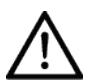

### **CAUTION**

**Do not use the device if visibly damaged. Periodically inspect the device and the connection cables to verify if there are damage signs.**

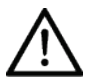

### **CAUTION**

**Always keep the device out of the reach of children.**

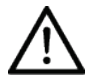

### **CAUTION**

**Danger of device fall. Do not leave free cables which can represent an obstacle or a danger for the patient or the operator.**

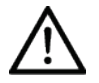

### **CAUTION**

**Danger of stumbling and falling. Do not let the power cord or the connection cables free in a place where people could walk.**

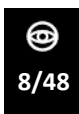

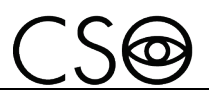

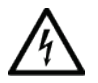

#### **CAUTION**

**Electric shock risk. Do not touch the power supply cables with wet hands.**

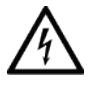

### **CAUTION**

**Electric shock risk. Do not leave the power supply cables in contact with sharp corners or objects. Collect and attach always the power supply cables.**

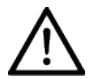

### **CAUTION**

**If you notice a wired odor or smoke coming out of the device or if it emanates heat, turn it off immediately. Do not keep using a damaged product or a damaged part. Danger of injuries.**

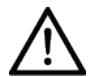

### **CAUTION**

**The electrical net must have a Residual-Current Circuit Breaker**   $(IΔn=30mA)$  Thermal-Magnetic Circuit Breaker (Vn=230V) to protect **the device. Place the device in such a way that the power socket is easily accessible.**

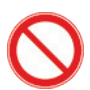

it is forbidden to carry out any technical operation on the device that is not recalled or described in these instructions for use.

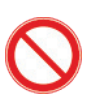

It is forbidden to place the device in humid, dusty places or environments subject to sudden temperature and humidity variations.

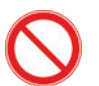

It is forbidden to use any extension cable not authorized by the manufacturer.

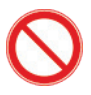

It is forbidden to use the device outdoors.

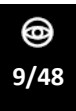

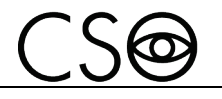

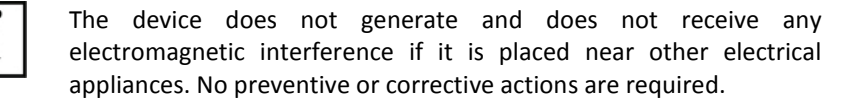

### **2.2 DEVICE IDENTIFICATION**

#### **2.2.1 REGISTRATION DATA IN THE MEDICAL DEVICES REPERTOIRE**

### **EXID** (national medical devices classification)

Repertoire number (progressive system number attributed to the device) **Market release date**

> The device registration data can be verified on the Ministero della Salute website on this page:

Ministero della Salute - Ricerca dispositivi

## **2.2.2 DEVICE DATA PLATE**

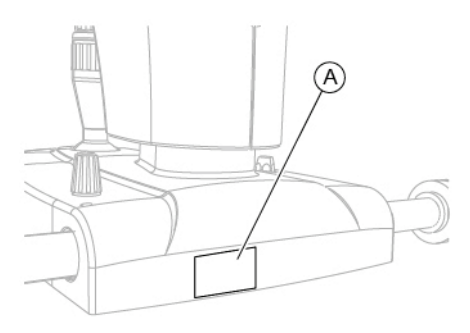

Fig 1 - Plates position

#### **Pos Description**

**A** Device data plate

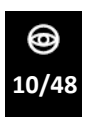

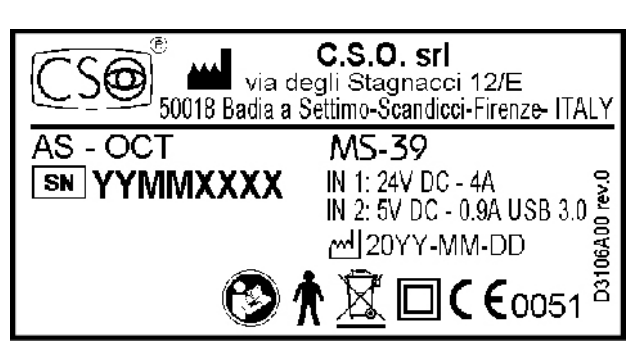

Fig 2 - Device data plate

#### **2.2.3 POWER SUPPLIERS DATA PLATE**

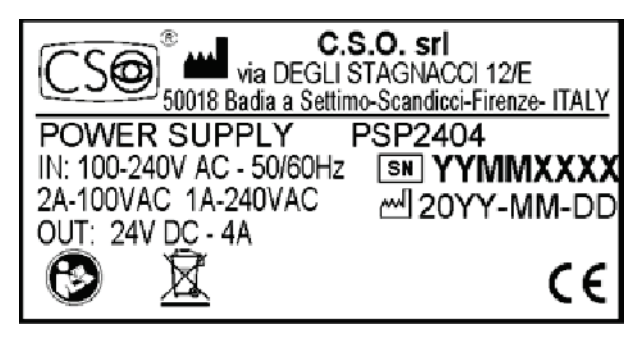

Fig 3 - Power supplier PSP2402 data plate

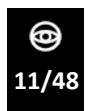

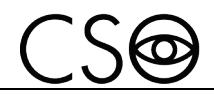

### **2.3 INTENDED USE**

AS-OCT model MS-39 is an electro-medical device used in the Ophthalmological Diagnosis to perform the analysis of the anterior segment of the eye. In a single structure, it combines corneal topography with Placido's disk and OCT-based anterior segment tomography.

The device has been designed for the screening, the capture and the eprocessing of 25 clear sectional images, in high resolution over a diameter of 16 mm.

The device provides pachymetry data, elevation, curvature and power information of both the faces of the cornea

Additional satellite exams allow an accurate pupil diameter measurement in scotopic, mesopic, photopic conditions and in dynamic mode and their integration with corneal map.

Based on the pachymetry map and corneal altimetric elevation data, the device allows the intrastromal rings system planning, for the correction of refractive defects and some forms of keratoconus.

The device allows the glaucoma screening and gives the measurement of irido-corneal angles and pachymetry. These values, and the most common IOP correction formulas are useful to diagnose some diseases which can be due to the conformation of the anterior chamber.

#### **Corneal topography and tomography of the anterior segment**

The device provides information on pachymetry, elevation, curvature and dioptric power of both corneal surfaces over a diameter of 10 mm. All biometric measurements of the anterior chamber are calculated starting from 25 sections from the cornea over a diameter of 16 mm. In addition to the clinical diagnostic, the most common fields of application are the refractive and cataract surgery.

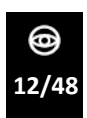

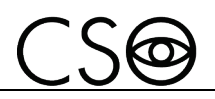

### **Pupillography**

The pupillography module is completely integrated with the topography and allows to:

- Perform the pupillometry measurement in scotopic light condition in order to evaluate the maximal pupil extension and the optic zone dimension that has to be set for a treatment.
- Perform the pupillometry measurement in scotopic light condition (0.04 lux).
- Perform the pupillometry measurement in mesopic light condition (4 lux).
- Perform the pupillometry measurement in photopic light condition (50 lux).
- Perform the dynamic pupillometry measurement, starting form 400 lux and turning off the luminous source so that the pupil dilates to its maximal extension.
- Evaluate the pupillary decentralization with respect to the corneal vertex for each of the conditions described above and the pupillary center deviation during the dilatation.
- Apply the measurements enlisted above to the corneal wavefront calculation and visualize the pupil in different conditions on the topographic map.

#### **Analysis of the tear film**

The Placido's disk allows the advanced analysis of the tear film and the evaluation of the NI-BUT (Non Invasive Break-up Time).

### **IOL calculation module**

It is available an IOL calculation module based on Ray-Tracing techniques which, regardless of the clinical status of the cornea, provides the values of the spherical and toric power of the intraocular lens. This allows the planning of the corneal surgery for refractive defects, either photoablative and by means of intraocular lens implants.

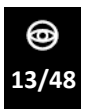

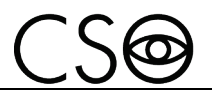

#### **Corneal aberrometry**

The device allows to perform the analysis of the corneal aberrometry. It is possible to select the anterior, posterior or total corneal contribution for different diameters of the pupil. The OPD/WFE map and the visual simulations (PSF, MTF and image convolution) can help understanding and explaining the patient's visual discomfort.

#### **Biometry of the crystalline**

In order to more accurately determine the ELEP, and consequently to refine the intra-ocular lens calculation, the device provides a capture mode to measure the crystalline lens thickness, its distance from the cornea and its equator.

#### **Glaucoma screening**

The device allows the glaucoma screening and gives the measurement of irido-corneal angles AOD, TISA and corneal pachymetry. These values, and the most common IOP correction formulas are useful to diagnose some diseases which can be due to the conformation of the anterior chamber.

#### **Keratoconus screening**

An efficient keratoconous screening system, clinically validated, based on a self-learning system, provides suggestions on the risk underlining the cases which have a greater possibility of complications.

#### **More features of the device with the application software**

The device, with the application software allows:

- guided manual capture
- management of the patients' data and possibility to personalize researches and statistics
- measurements and evaluations of the sagittal and tangential curvature of the cornea, both for the anterior and posterior surfaces.
- maps visualization: pachymetry, refractive power (anterior, posterior and total), altimetric elevation (anterior and posterior) and depth of the anterior chamber, epithelial map

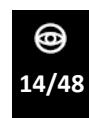

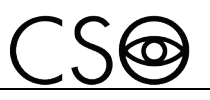

- maps summaries
- analysis of the anterior segment aberrations
- analysis of the differential maps
- advanced editing system of the rings which allows to modify the position of the edges in order to provide a proper reconstruction even on bended surfaces.
- availability of the following maps: sagittal curvature map, tangential curvature map, altimetry, refractive power, Gaussian curvature map
- screens and summaries which allow to personalize the device depending on the user's necessities:
	- four maps summary
	- single map screen
	- keratoconus summary
	- six maps summary
	- advanced altimetry and Zernike summary
	- corneal wavefront analysis with setting of the pupil, it includes the maps of the most common aberrations
	- corneal wavefront analysis with summary of visual quality referred tho the anterior corneal face with PSF, Spot Diagram, MTF and vision simulation for the analyzed wavefront
- tools for the follow-up control with differential maps with 2 or 3 elements
- tools for the follow-up control with comparison between 4 different maps
- a wide series of concise descriptors of the features of the cornea, such as:
	- Sim-K to simulate the measurement of an ophtalmoscope with fixed targets (for the anterior surface)
	- principal corneal meridians in the zones of 3 mm, 5 mm and 7 mm
	- flatter and more curve hemimeridians in the zones of 3 mm, 5 mm and 7 mm
	- peripheral degrees

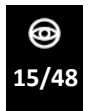

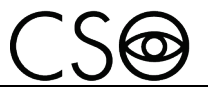

- pupil decentralization, pupil diameter, and corneal diameter size
- keratorefractive indices calculated in the pupil area for an evaluation of the patient's visual quality
- keratoconus screening index for diagnosis and follow-up

The device must be used only by practitioners, within the limits of the law and the regulations for the exercise of the profession.

The device must be used in combination with a PC and the software Phoenix.

System minimum requirements

- PC: 4 GB RAM Video Card 1 GB RAM (not shared) resolution 1024 x 768 pixels
- Operating system: Windows XP, Windows 7 and Windows 10 (32/64 bit).

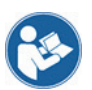

Read the instructions for use of the software.

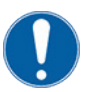

The PC must be compliant to the norm IEC 60950-1 Information technology equipment - Safety - Part 1: General requirements. If the PC is installed in the patient area it is necessary to install an isolation electrical supply compliant with the directive IEC 60601- 1:2005 + A1:2012- "Medical electrical equipment - Part 1: General requirements for basic safety and essential performance".

It is possible to connect other accessories to the PC (printer, modem, scanner, etc) through the analogical or digital interfaces.

The accessories (printer, modem, scanner, etc) must be installed outside the patient area.

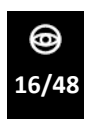

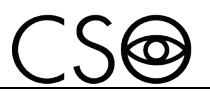

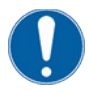

The accessories must be compliant to the norm IEC 60950-1 Information technology equipment - Safety - Part 1: General requirements.

If the accessories are installed in the patient area it is necessary to install an isolation electrical supply compliant with the directive IEC 60601-1:2005 + A1:2102 - "Medical electrical equipment - Part 1: General requirements for basic safety and essential performance".

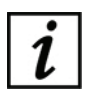

Patient area: any volume in which intentional or unintentional contact can occur between patient and parts of the system or between patient and other persons touching parts of the system.

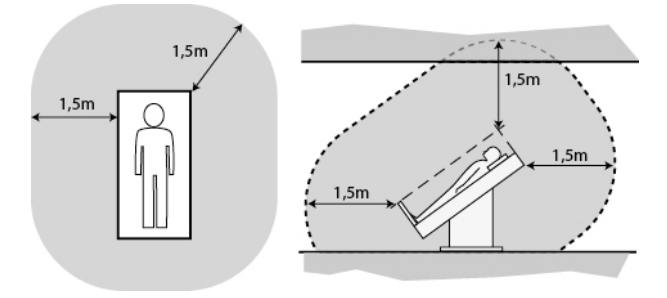

Fig 4 - Patient area

## **2.4 MEDICAL DEVICES CLASSIFICATION**

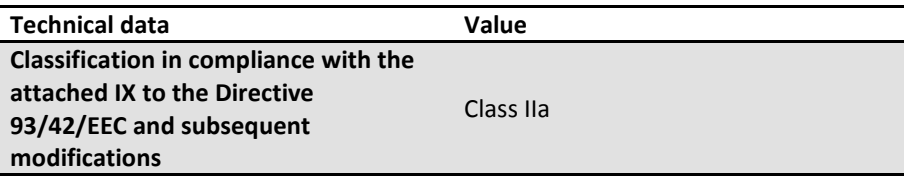

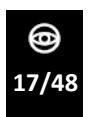

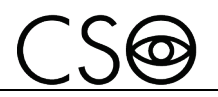

### **2.5 MEDICAL ELECTRICAL DEVICES CLASSIFICATION**

Classification in compliance with the technical specification EN 60601- 1:2005 + A1:2012

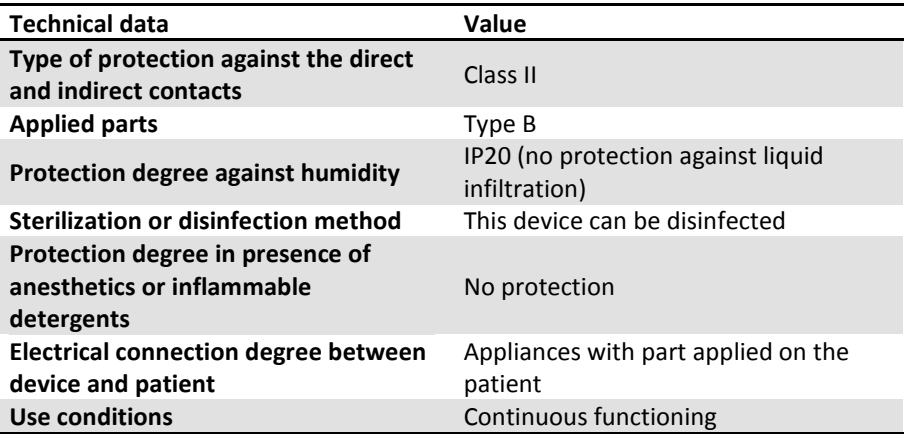

### **2.6 ENVIRONMENTAL CONDITIONS**

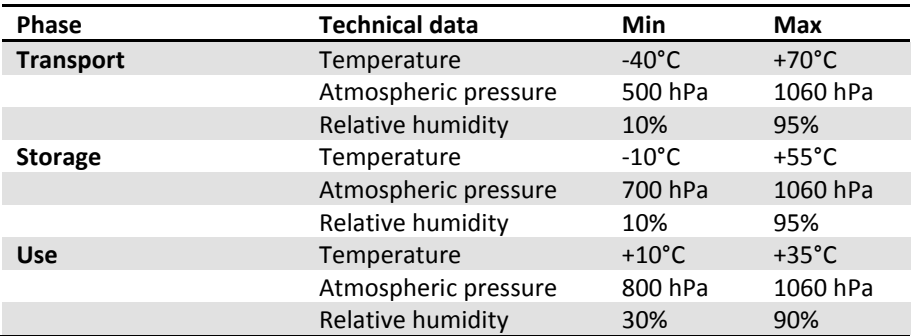

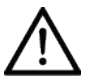

### **CAUTION**

**Danger of device damages. During transport and storage, the device can be exposed to the environmental conditions for a maximum period of 15 weeks, only if kept in the original packaging.**

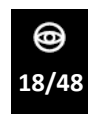

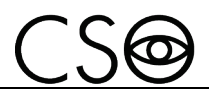

### **2.7 DISPOSAL AT THE END THE USEFUL LIFE**

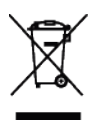

# **Instruction for disposal of product correctly according to European**  Directive 2012/19/EU, and 2011/65/EU about the reduction of use **of dangerous substances in the electrical and electronic equipment,**

**and waste disposal. At the end of its useful life, the device must not be disposed of as urban waste. The device can be delivered to the appropriate separate waste collection centers set up by municipal administrations or to retailers that offer this service. Separately disposing an electrical device prevents possible negative consequences for the environment and health caused by its improper disposal and lets the materials it is made of to be recycled so as to achieve a significant savings of energy and resources. On the label of the device there is the symbol of the of the crossed-out wheeled bin. The graphic symbol of the crossed-out wheeled bin, indicates the obligation to collect and dispose separately the electrical and electronic equipment at the end of their useful life.**

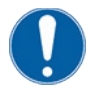

The user has to consider the effects potentially dangerous for the environment and the human health originating from an improper disposal of the whole device or its parts.

In case the user wishes to dispose of the device used at the end of its useful life, the Manufacturer facilitates the possibility of its reuse and the recovery and recycling of the materials contained therein. This to prevent the release of hazardous substances into the environment and to promote conservation of natural resources. Before disposing the device, it is necessary to take into consideration the European and national regulations that order what follows:

not to dispose the device as urban waste but collect it separately and address to a firm specialized in the disposal of electrical and electronic equipment or to the local administration in charge for waste collection.

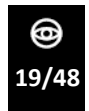

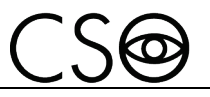

- in the event that a new device is purchased from the same Manufacturer to replace an old one placed on the market before 13 August 2005, equivalent and with the same functions of the new device, the Distributor or Manufacturer are legally required to collect the old device.
- if the user decides to dispose a used device, put on the market after the 13th August 2005, the Distributor or the Manufacturer have to collect it.
- the Manufacturer takes care, by joining a consortium for the technological devices waste, of the treatment and the recycling of the used device by paying its costs.

The Manufacturer is available to give the user all the information about the dangerous substances contained in the device, and on the recycling modalities of those substances and about the possibility of a reuse of the used device.

Strict sanctions for transgressors are provided for by law.

For specific information about the disposal in other countries than Italy, contact the local Supplier.

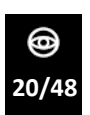

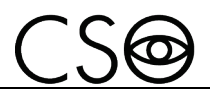

## **2.8 MANUFACTURER DECLARATIONS**

### **2.8.1 ELECTROMAGNETIC EMISSIONS**

The device is designed to be used in a room with the following electromagnetic characteristics:

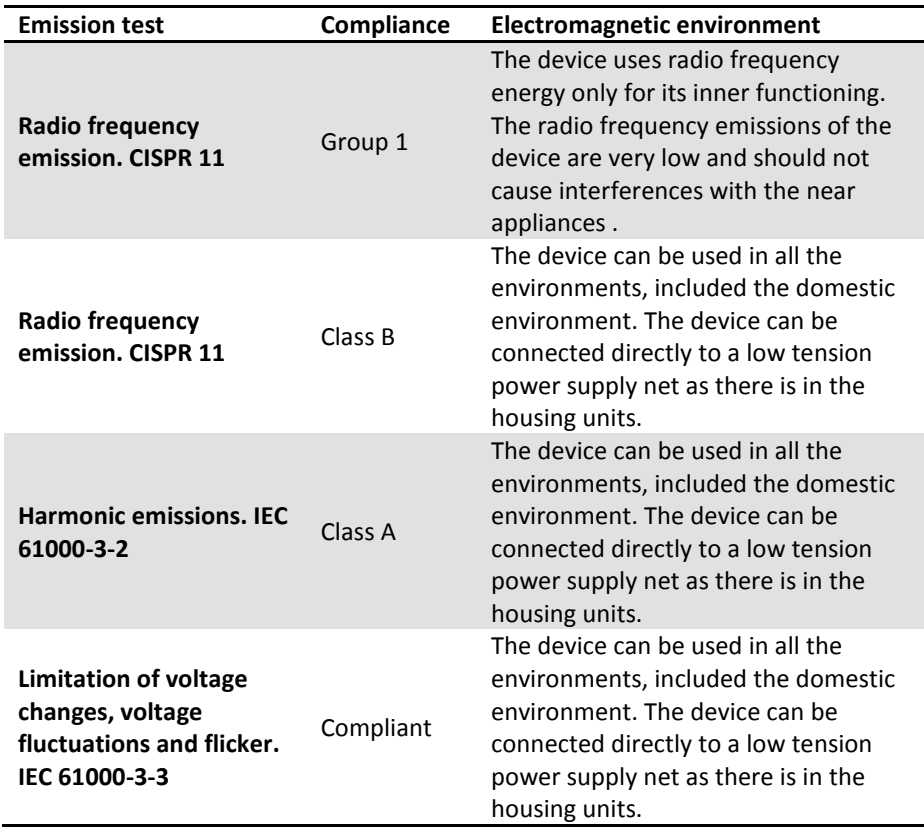

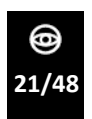

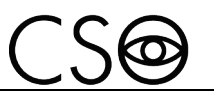

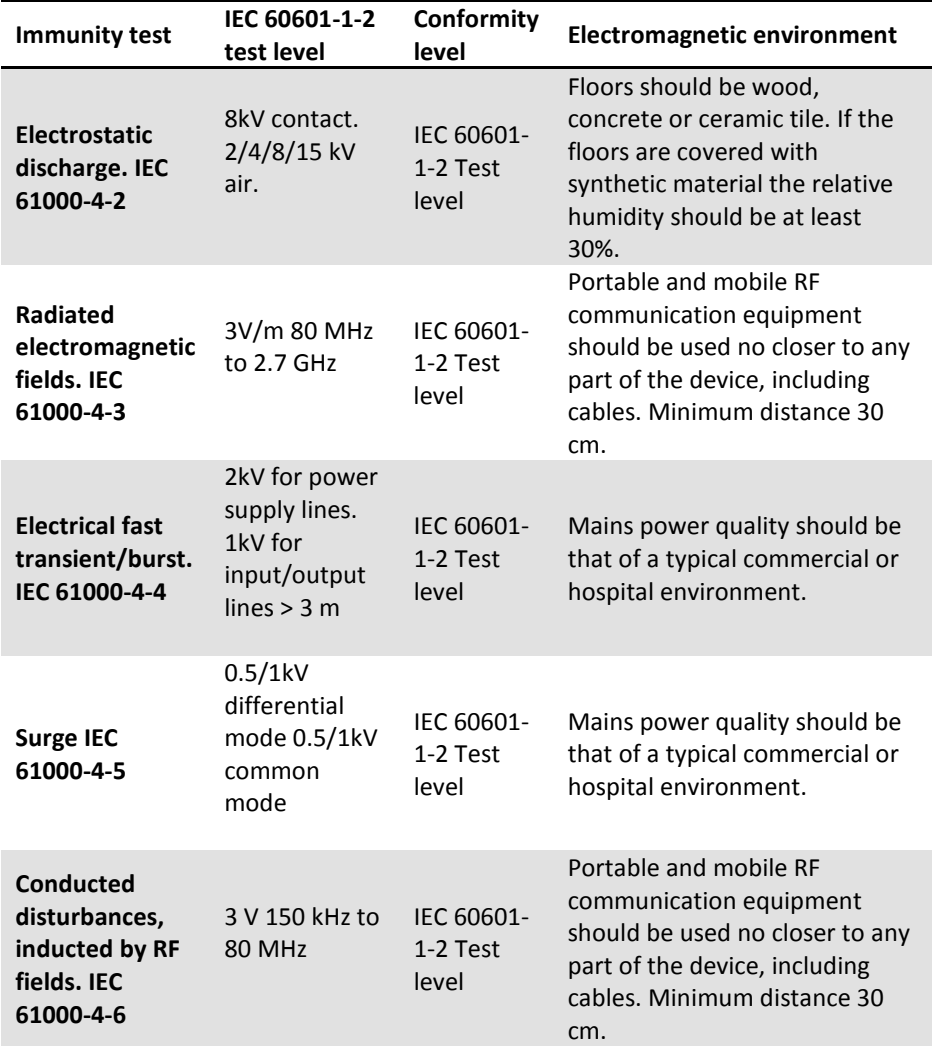

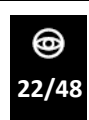

*MS-39 | IFUMS-39EN00*

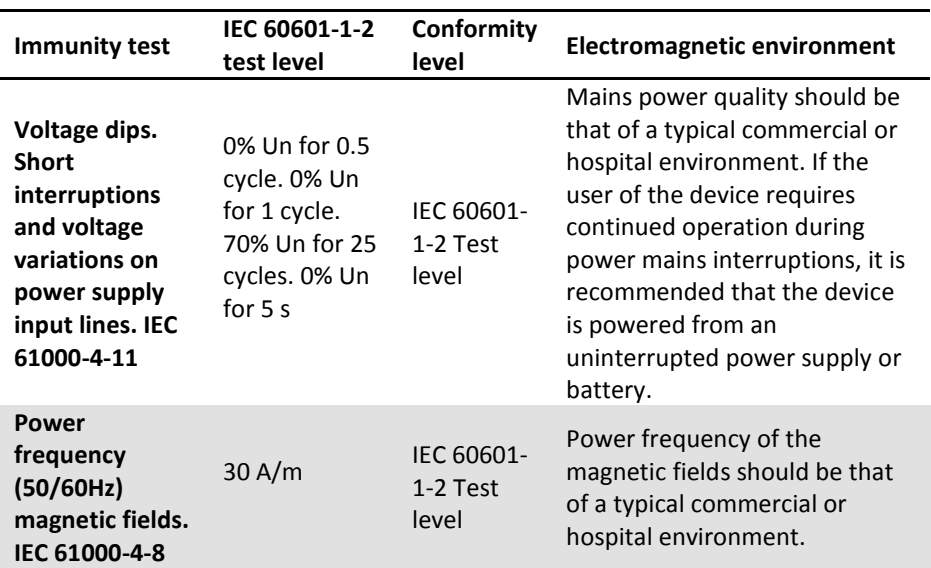

 $CS6$ 

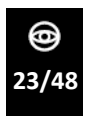

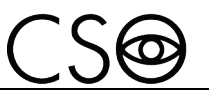

# **3 DEVICE DESCRIPTION**

# **3.1 PROVISION DESCRIPTION**

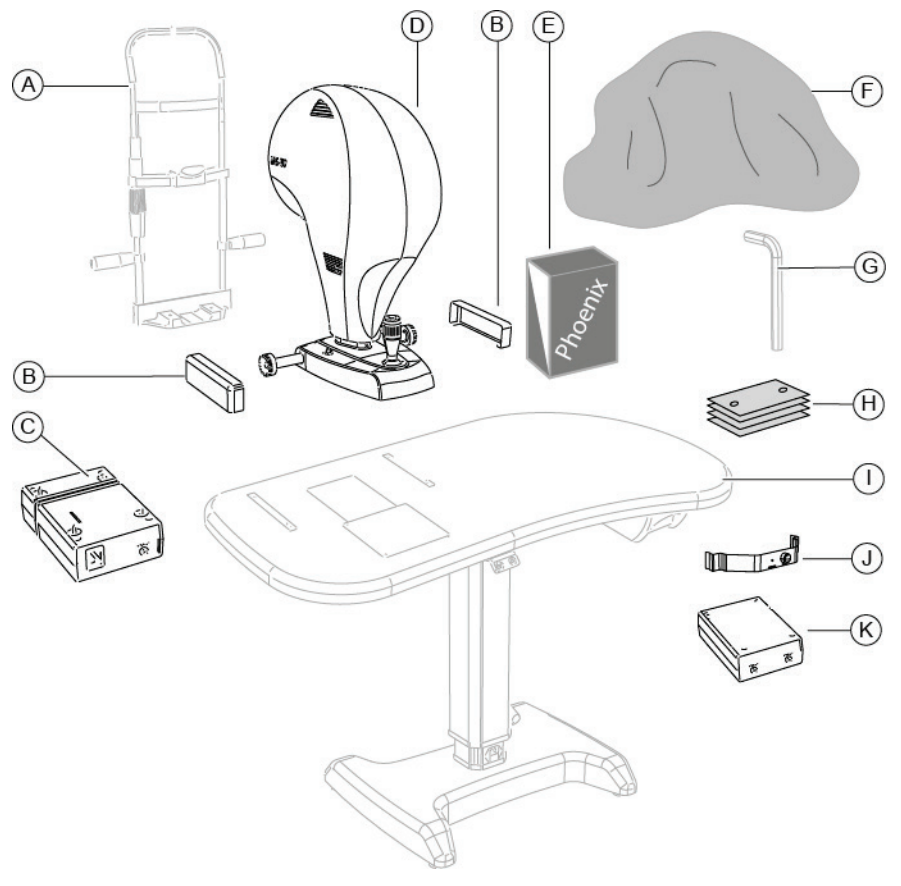

Fig 5 - Provision description

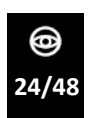

#### *MS-39 | IFUMS-39EN00*

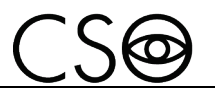

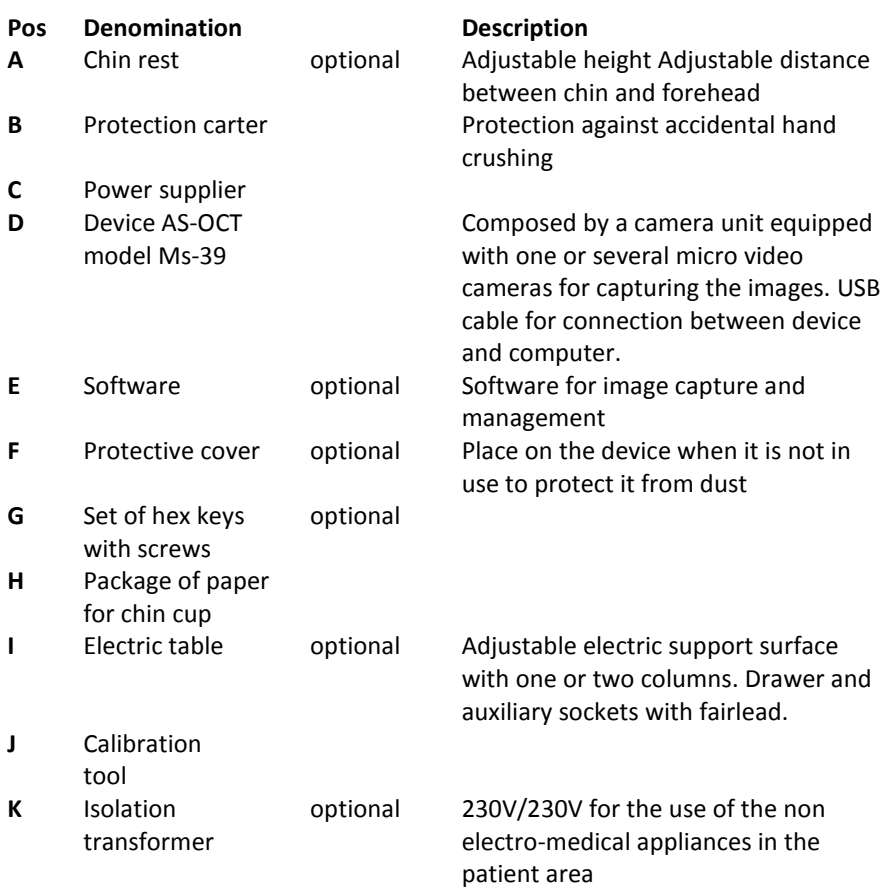

i

For the list of accessories and available models contact the Manufacturer or the local supplier.

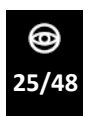

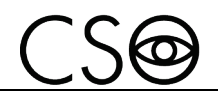

### **3.1.1 DEVICE AS-OCT**

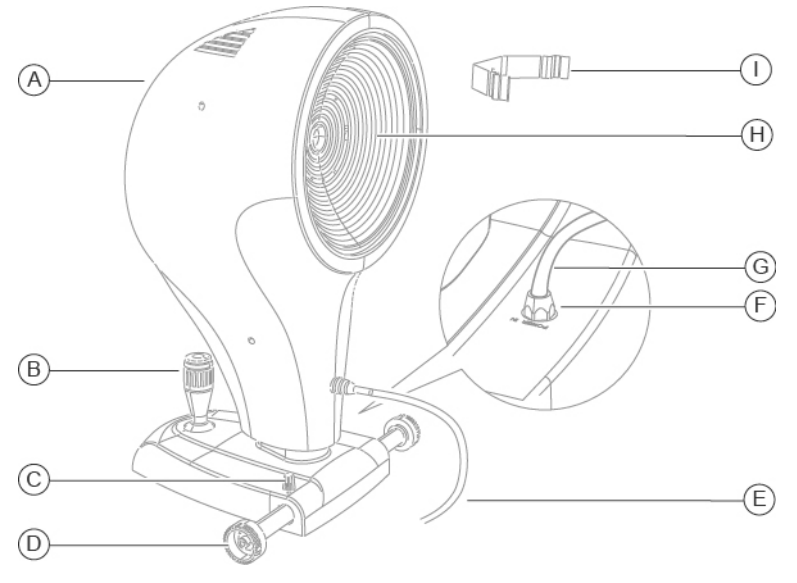

Fig 6 - Device AS-OCT

#### **Pos Description**

- **To** Device AS-OCT
- **B** Joystick
- **C** Device blocking knob
- **D** Cogged wheels
- **E** USB connection cable between device and computer
- **F** Power supply connector
- **G** Device power supply cable
- **H** Shooting channel
- **I** Calibration tool

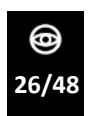

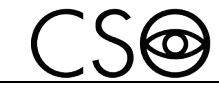

### **3.1.2 POWER SUPPLIER**

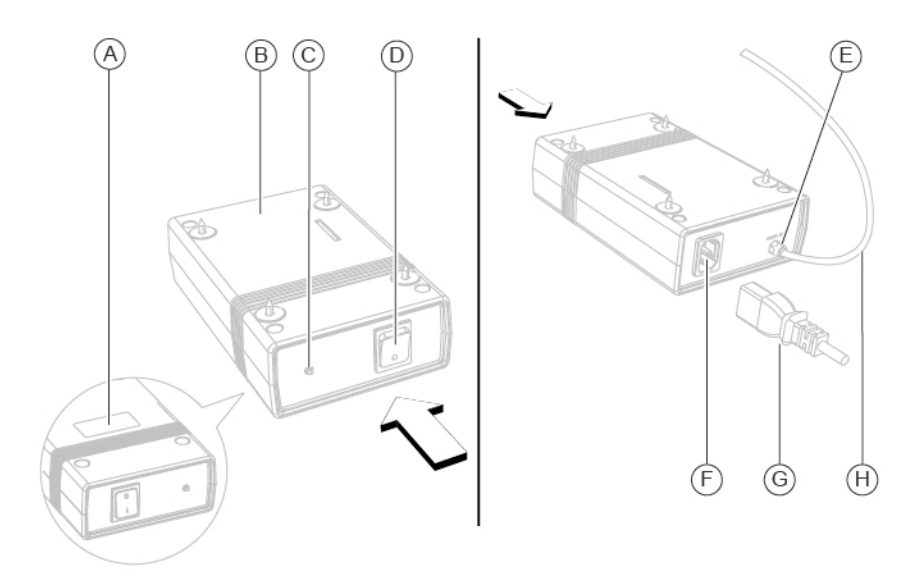

Fig 7 - Power supplier

#### **Pos Description**

- **A** Data plate
- **B** Power supplier
- **C** Supply control light
- **D** ON/OFF switch
- **E** Power supply out connector
- **F** Power supply mains connector
- **G** Power supply cable
- **H** Power supply cable

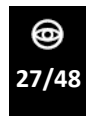

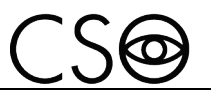

# **3.1.3 CHIN REST (OPTIONAL)**

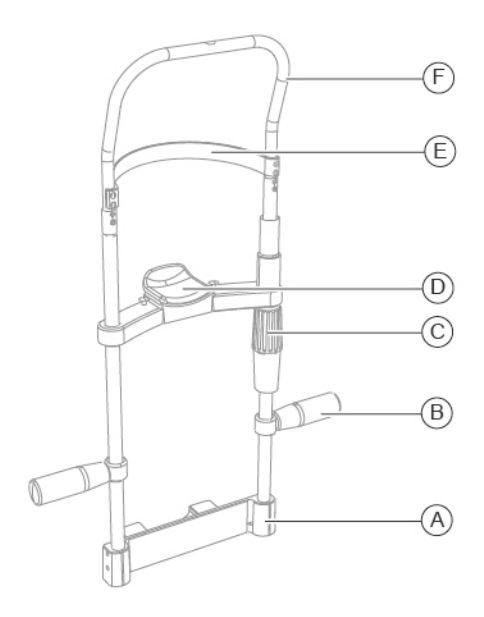

Fig 8 - Chin rest

- **Pos Description**
- **A** Chin rest support
- **B** Handle
- **C** Knob
- **D** Chin cup
- **E** Forehead rest
- **F** Chin rest structure

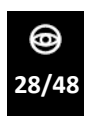

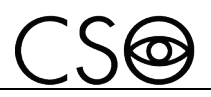

### **3.1.4 ELECTRIC TABLE (OPTIONAL)**

Different table models are available accordingly to the client's choice. The electric table is composed by a support surface on which are installed the cogged guides for the device housing. One or two telescopic columns, motorized, allow to adjust the height of the support plane.

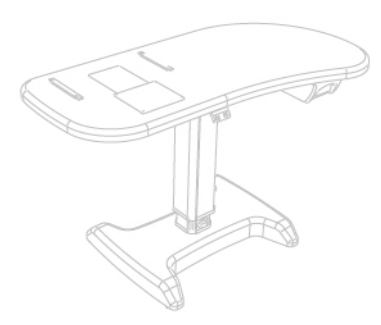

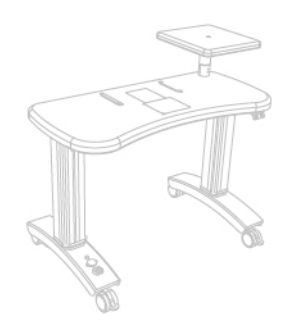

Fig 9 - One column table Fig 10 - Two columns table

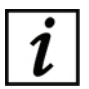

Read the information for use of the electric table.

## **3.2 TECHNICAL DATA**

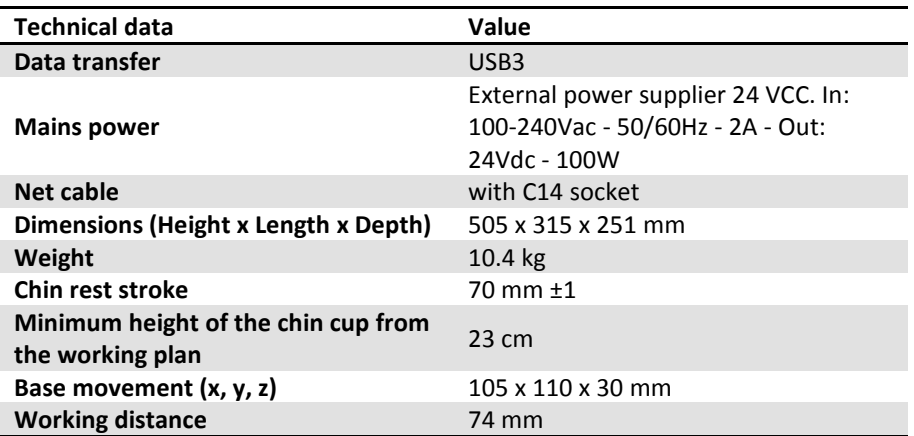

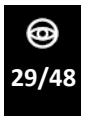

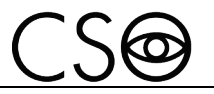

### Light sources

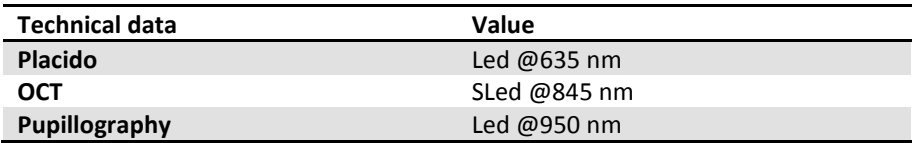

### **Topography**

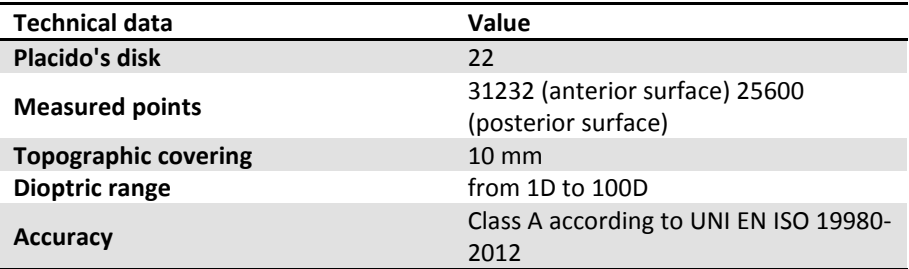

### **Section**

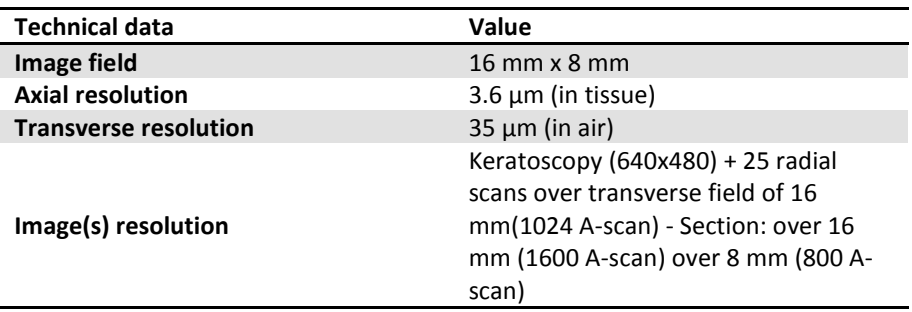

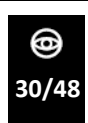

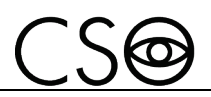

# **4 DEVICE USE**

# **4.1 HOW TO INSTALL THE DEVICE**

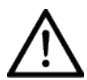

### **CAUTION**

**Danger of device fall. The electric table must be installed on a horizontal and stable surface.**

- 1 Place the electric table in the room. The electric table must be lifted by two people.
- 2 If present, block the table wheels. Lower the lever of the brake.
- 3 Place the power supplier under the support plane. Screw the screws in the four holes.

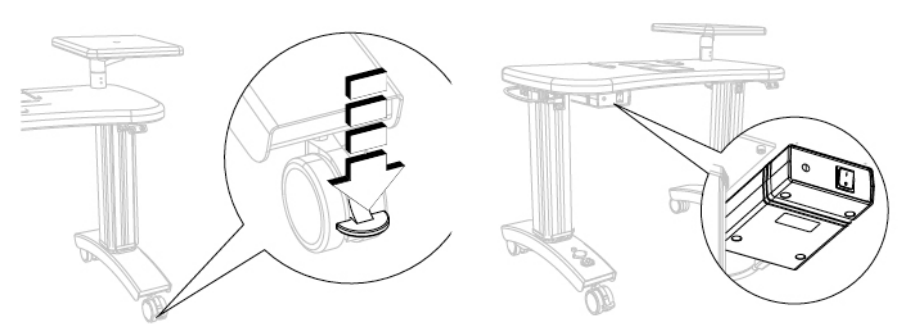

- Fig 11 Table placement Fig 12 Power supplier placement
	- 4 Place the device on the support surface on the cogged guides.
	- 5 Block the two protection carters to the cogged wheels on the support plane.

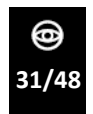

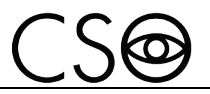

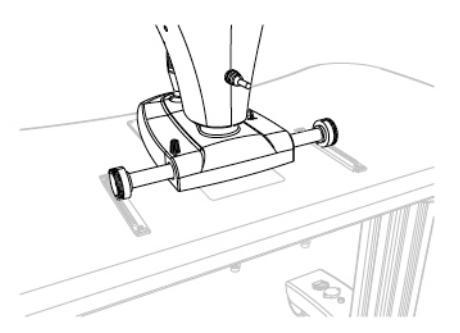

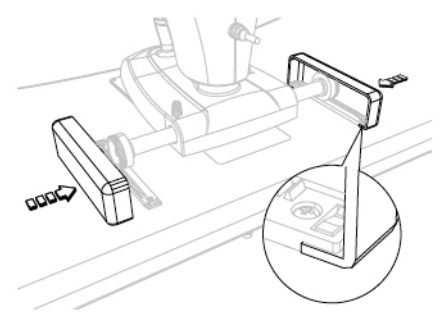

Fig 13 - How to place the device Fig 14 - Protection carters placement

- 6 Chin rest install. Under the support plane, there are two screws to block the chin rest support to the support plane.
- 7 Carry out the electrical connection between the several components.

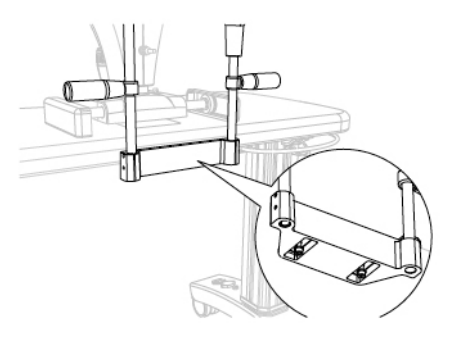

Fig 15 - Chin rest placement

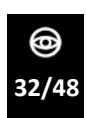

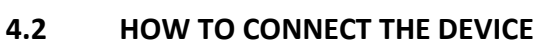

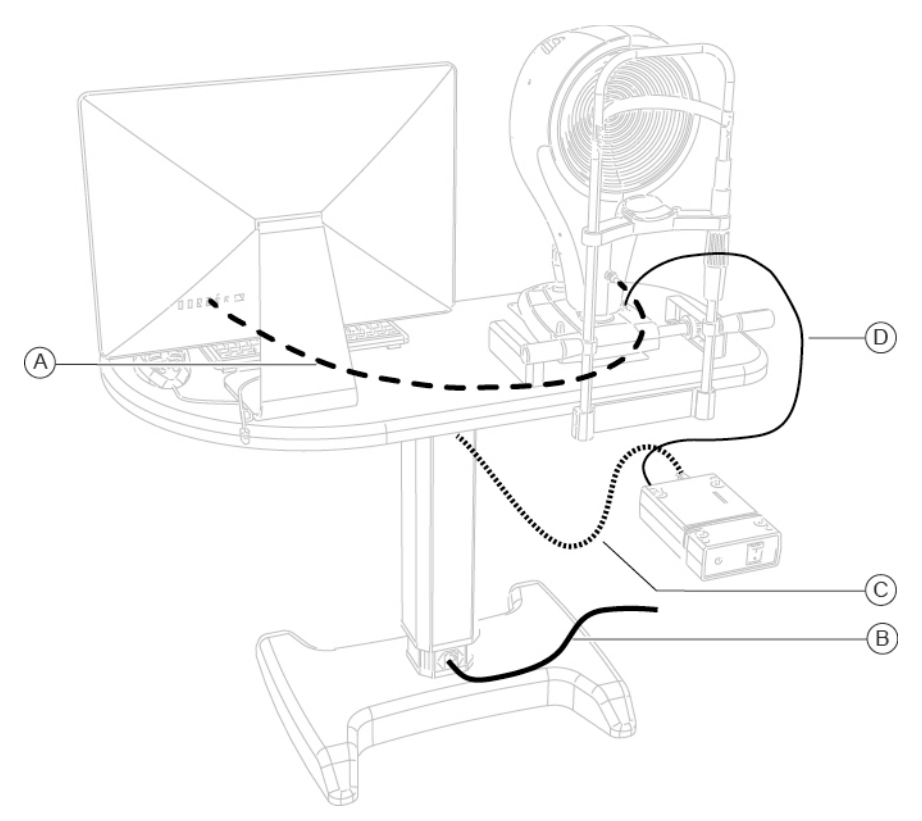

Fig 16 - Device connection

#### **Pos Denomination**

- **A** USB connection cable between device and PC
- **B** Power cable for the connection of the electric table with the power supply
- **C** Power cable for the connection of the electric table with the power supplier
- **D** Power cable for the connection between the power supplier and the device

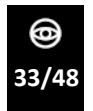

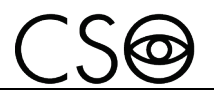

### **4.3 HOW TO PLACE THE ELECTRIC CABLES**

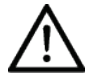

### **CAUTION**

**Danger of device fall. Do not leave free cables which can represent an obstacle or a danger for the patient or the operator.**

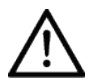

### **CAUTION**

**Danger of stumbling and falling. Do not let the power cord or the connection cables free in a place where people could walk.**

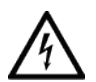

### **CAUTION**

**Electric shock risk. Do not leave the power supply cables in contact with sharp corners or objects. Untie the knots and unwind the power supply cables.**

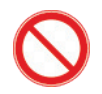

It is forbidden to use any extension cable not authorized by the manufacturer.

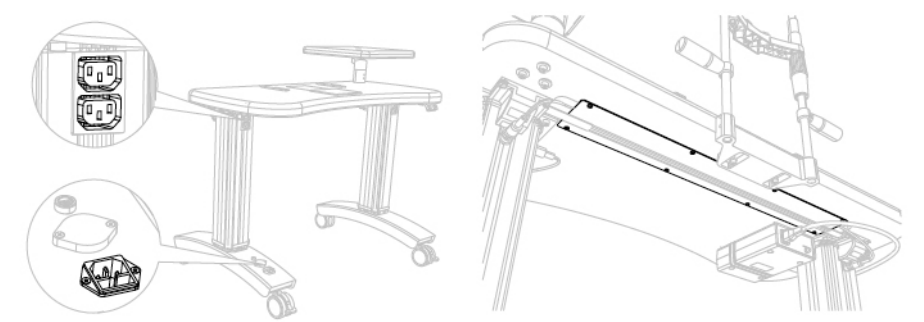

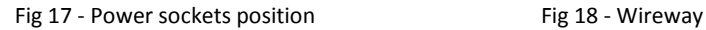

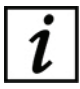

The power socket is on the column of the electric table, below, and it has to be used for the connection with the mains power. The power sockets on the column of the electric table, on top, are dedicated to the tools and power suppliers. Block the cables under the support surface with the cable rivets. If you have it, place the cables in the wireway under the support plane.

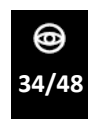

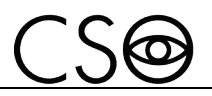

### **4.4 HOW TO TURN ON THE DEVICE**

- 1 Turn on the PC.<br>2 Push the activat
- Push the activation switch of the power supplier on ON.
- 3 Launch the application software Phoenix.
- 4 Wait that the main screen of the software is shown.
- 5 Click on NEW PATIENT and enter his personal data. If the patient is already present in the database, you can automatically research the surname in the surname command line.
- 6 A new examination will be created automatically.
- 7 Select the tool to use.
- 8 The image capture window will open. Now it will be possible to capture the image.

#### **Creation of a new exam**

- Click on the button NFW EXAMINATION.
- Select the tool to use.
- The image capture window will open. Now it will be possible to capture the image.

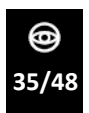

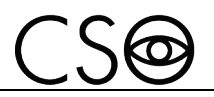

## **4.5 ADJUST THE CHIN REST**

- 1 Tell the patient to take a seat.
- 2 Ask the patient to put the chin on the chin cup and the forehead against the forehead rest.
- 3 Verify the correct eyes position respectively to the shooting channel.

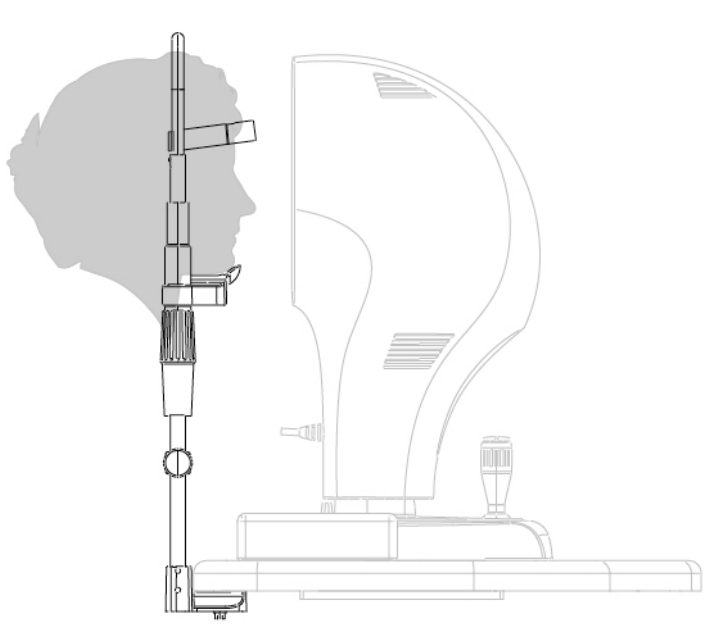

Fig 19 - Patient position on the chin rest

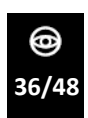

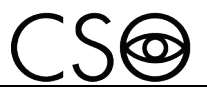

4 Lift or lower the chin cup as needed.

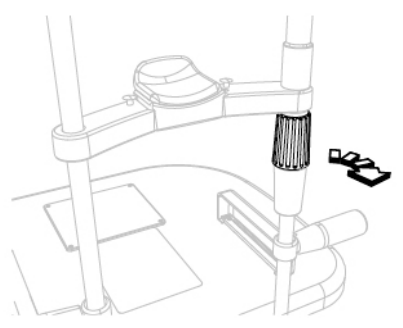

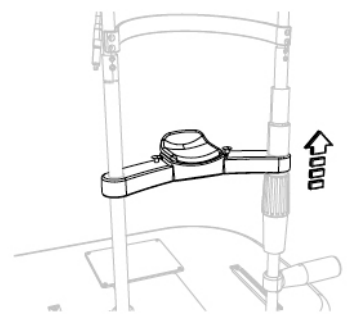

Fig 20 - Knob rotation Fig 21 - Chin cup placement

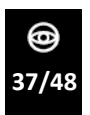

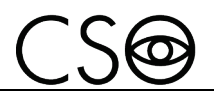

### **4.6 HOW TO CAPTURE THE IMAGE**

- 1 Turn the joystick and align the device with the patient's eye.
- 2 Move towards the eye with the tool. Keep centered the reflection of the corneal vertex in both the images.
- 3 Perform some micro movements with the joystick to obtain the best image alignment.

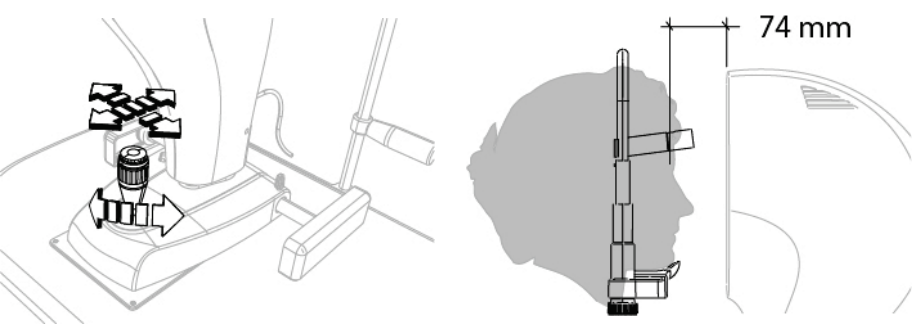

Fig 22 - How to place the device Fig 23 - Distance from the patient

- 4 Push down the joystick to confirm and capture the image. The image will be saved in the gallery.
- 5 Double click on the captured image to process and visualize on the computer screen.

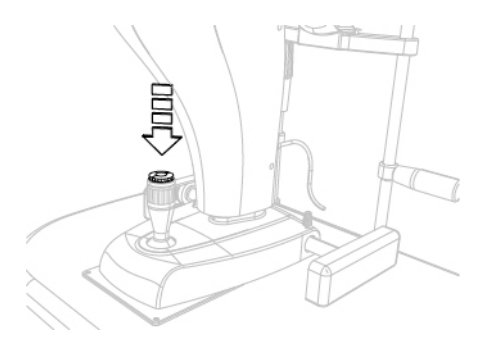

Fig 24 - Image capture

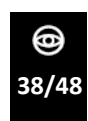

*MS-39 | IFUMS-39EN00*

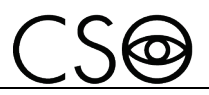

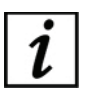

Refer to the software instructions for the image managing in the database.

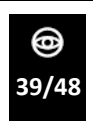

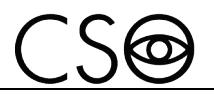

## **4.7 HOW TO CHANGE THE PAPER FOR CHIN CUP**

At the end of each exam remove the paper for chin cup in order to always have a new and hygienic one for the next patient.

This device is provided with a package of paper for chin cup. When you use the last paper change the package.

- 1 Extract the two plastic rivets
- 2 Place the new package of paper for chin cup
- 3 Insert the plastic rivets in the holes of the package and in the holes of the chin cup.

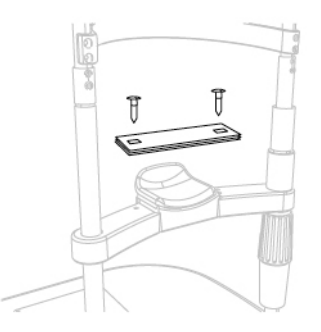

Fig 25 - How to change the papers for chin cup

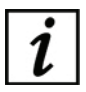

To order the spare package see the code in the "**Spare parts list page 43**"

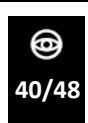

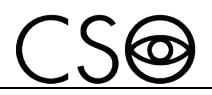

**4.8 HOW TO TURN OFF THE DEVICE**

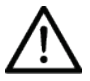

### **CAUTION**

**Do not turn off the computer and do not disconnect the connection cable between the computer and the device when the program is in use.**

- 1 Immobilize the device. Turn the locking knob.
- 2 Exit the images management systems program. Turn off the computer
- 3 Push the activation switch of the power supplier on OFF.
- 4 Place the protective cover on the device to prevent dust to fall on the device.

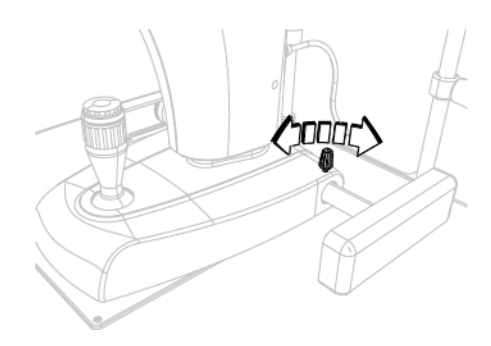

Fig 26 - Device blocking

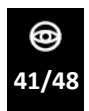

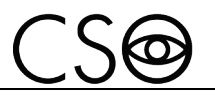

# **5 ORDINARY MAINTENANCE**

### **5.1 SAFETY WARNINGS**

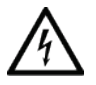

#### **DANGER**

**Electric shock danger. Unplug the power cable from the mains socket before disinfecting the device and before any maintenance operation.**

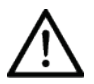

### **CAUTION**

**The device does not contain any piece that requires the user's intervention. Do not dismantle any part of the device.**

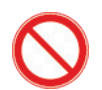

it is forbidden to carry out any maintenance operation on the device that is not recalled in the information for use.

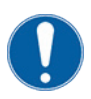

In case of operational faults or malfunctions or for every operation not mentioned in the information for use, there is the obligation to address an authorized technical assistance center of the device Manufacturer.

# **5.2 DEVICE CLEANING**

Clean the external parts of the device using a damp non-abrasive cloth to avoid damaging the material.

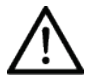

### **CAUTION**

**Danger of material damages. Do not use solvents or diluent to clean the device.**

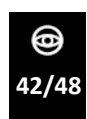

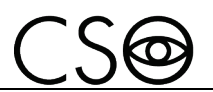

### **5.3 SPARE PARTS AND ACCESSORIES LIST**

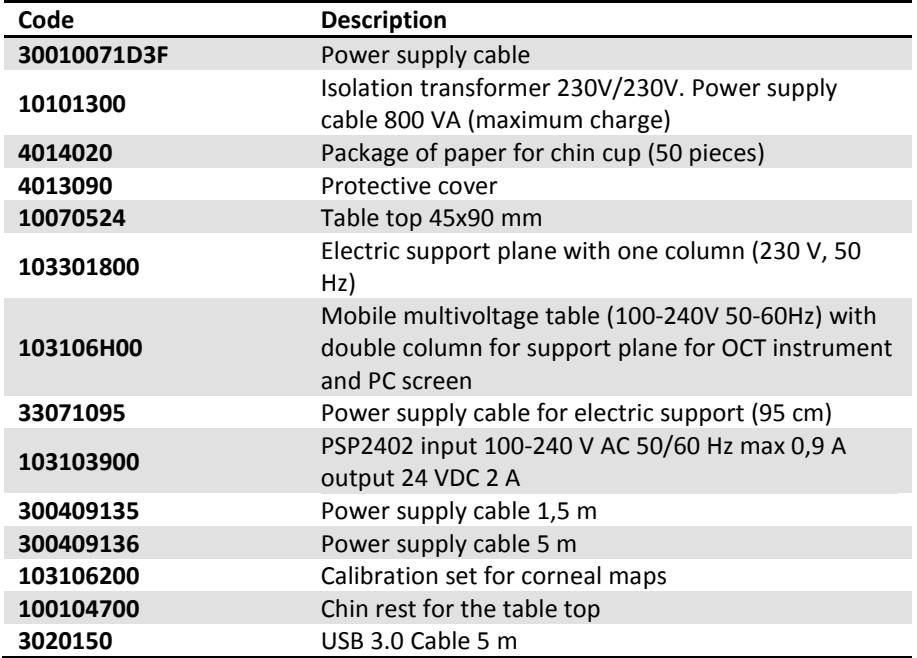

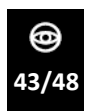

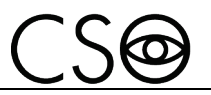

# **5.4 TROUBLESHOOTING**

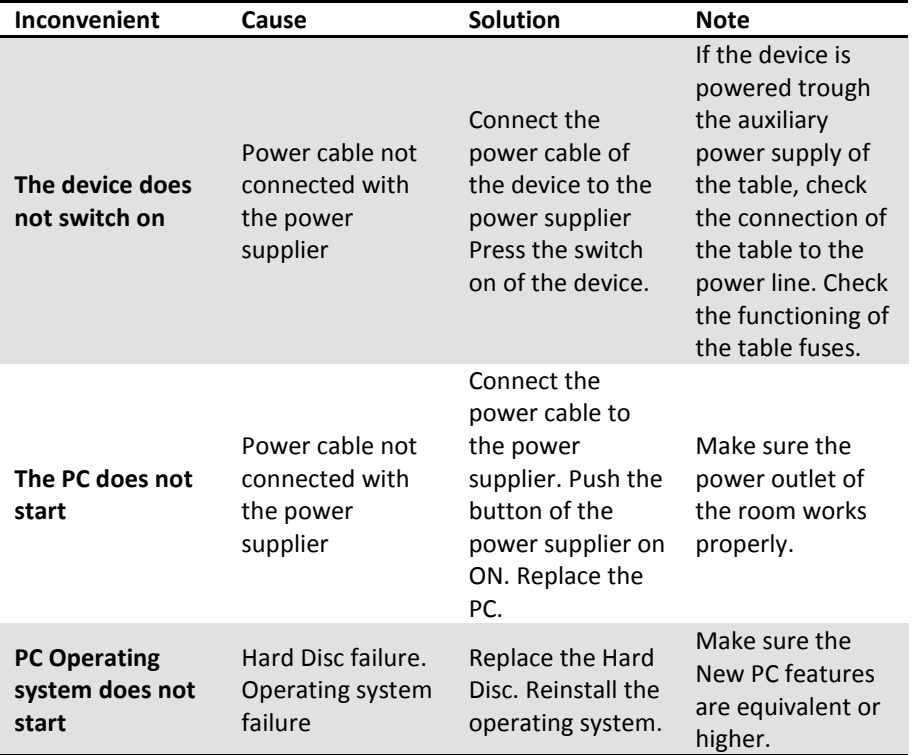

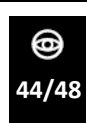

*MS-39 | IFUMS-39EN00*

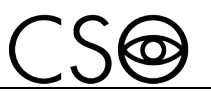

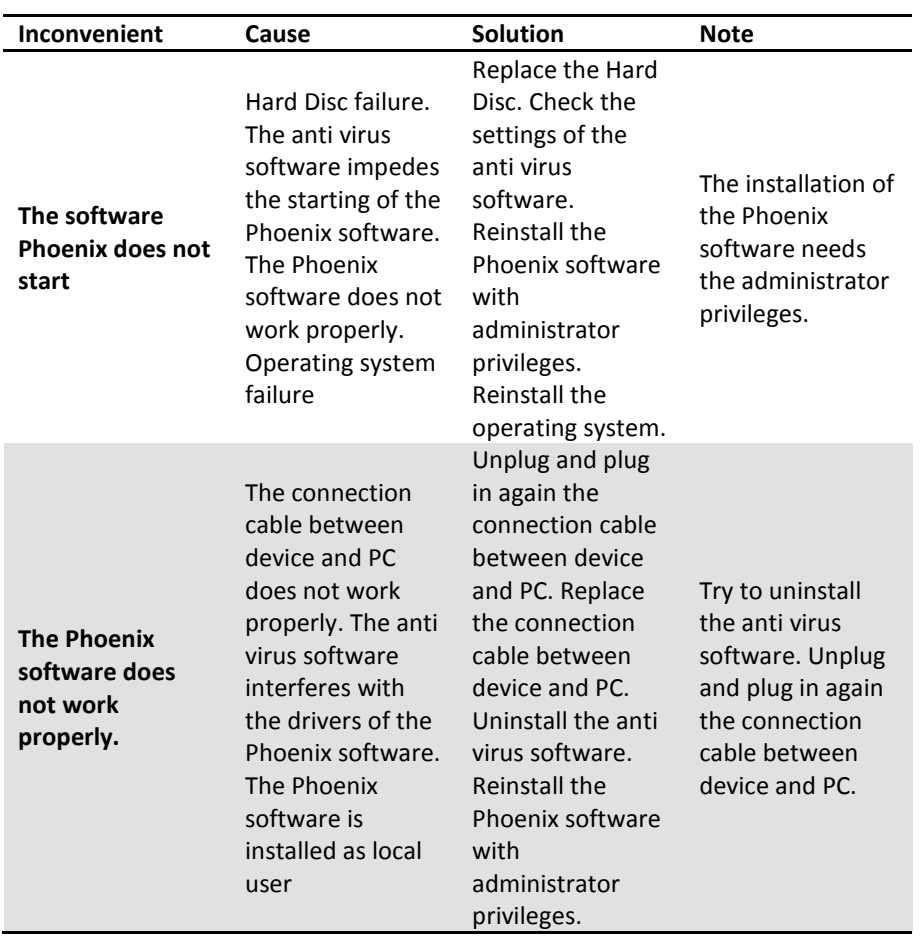

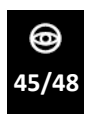

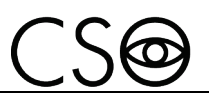

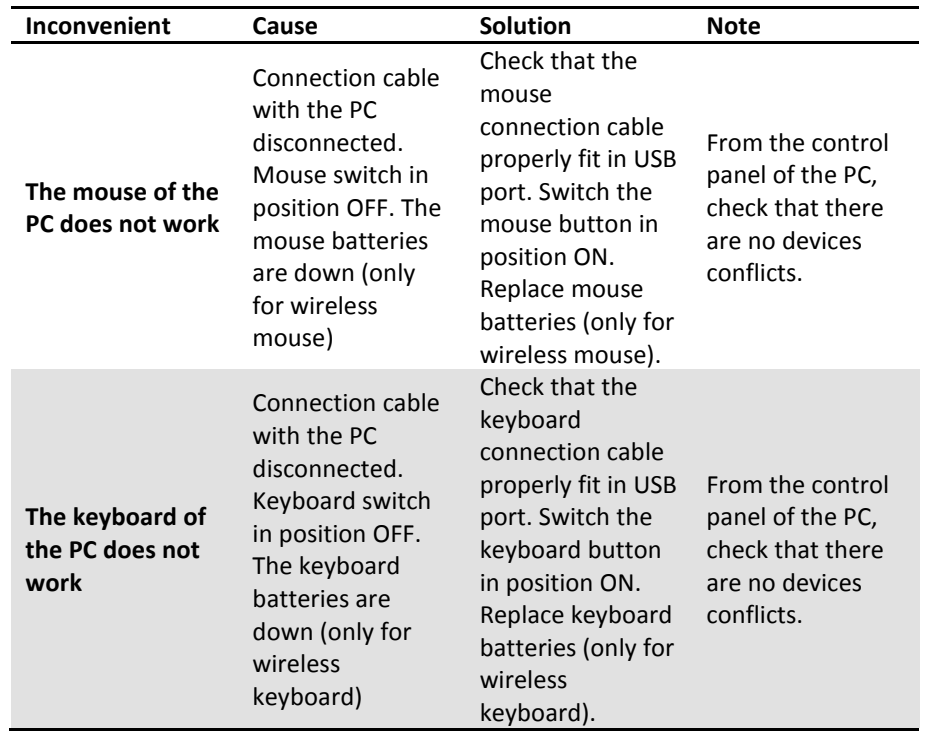

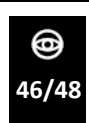

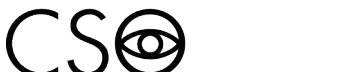

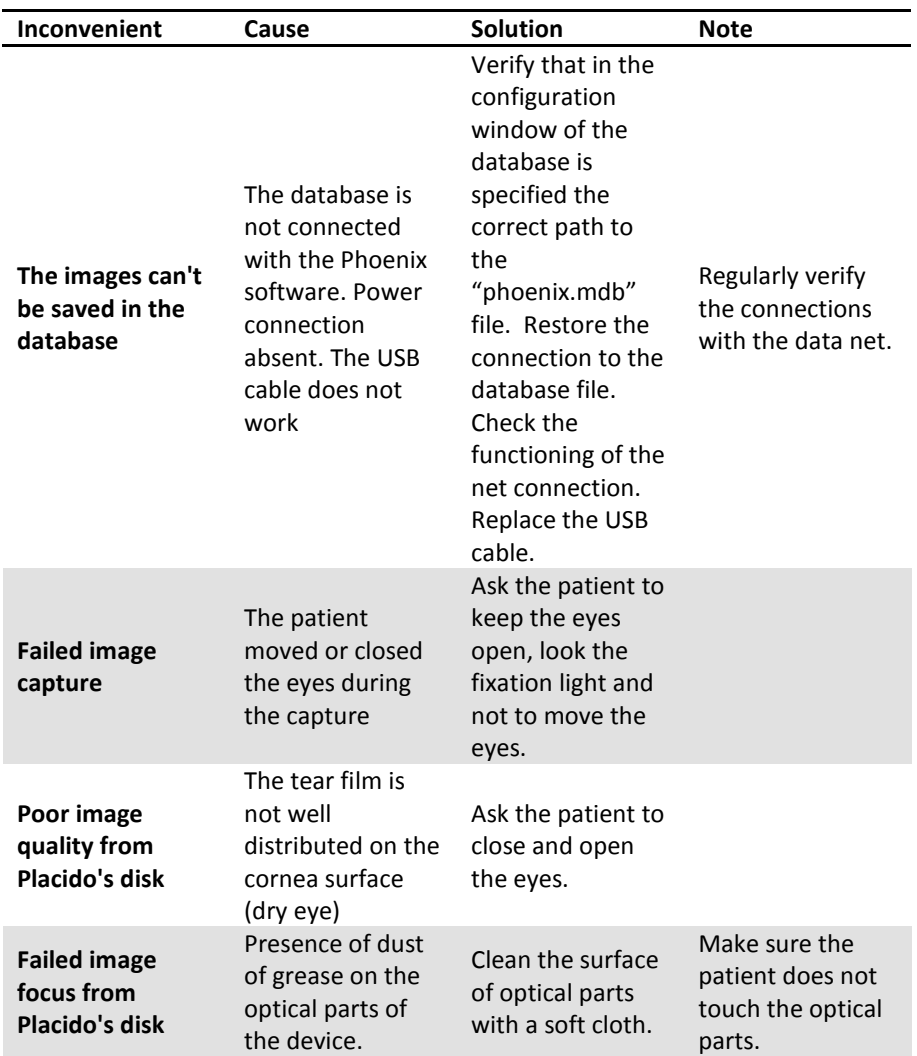

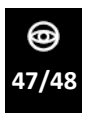

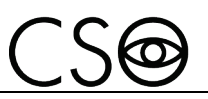

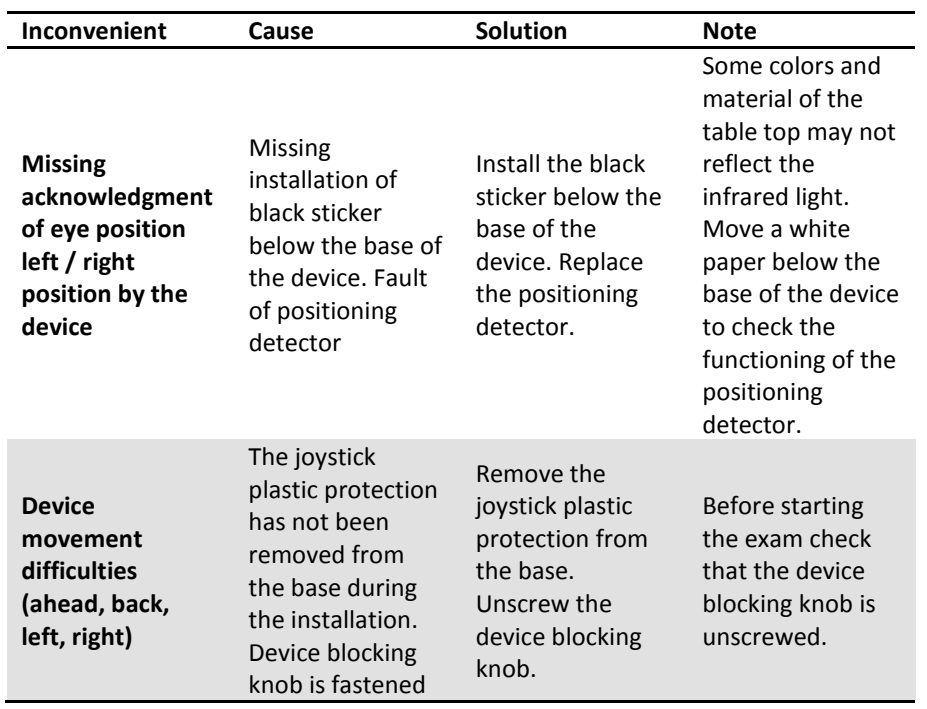

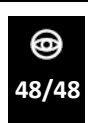

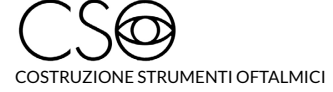

Via degli Stagnacci 12/E | 50018 Badia a Settimo | Scandicci (FI) | ITALY<br>phone: +39 055 722191 | fax: +39 055 721557

cso@csoitalia.it | www.csoitalia.it